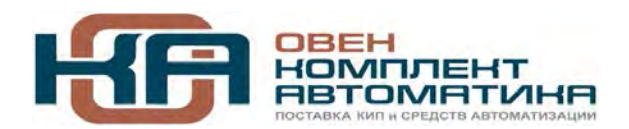

109456, Москва, 1-й Вешняковский пр-д, д.2 Тел.: +7 (495) 799-82-00, +7 (800) 600-49-09 отдел продаж: sales@owenkomplekt.ru тех. поддержка: consultant@owenkomplekt.ru www.owenkomplekt.ru

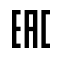

# **ИПП120**

## **Панель оператора**

Руководство по эксплуатации

## Содержание

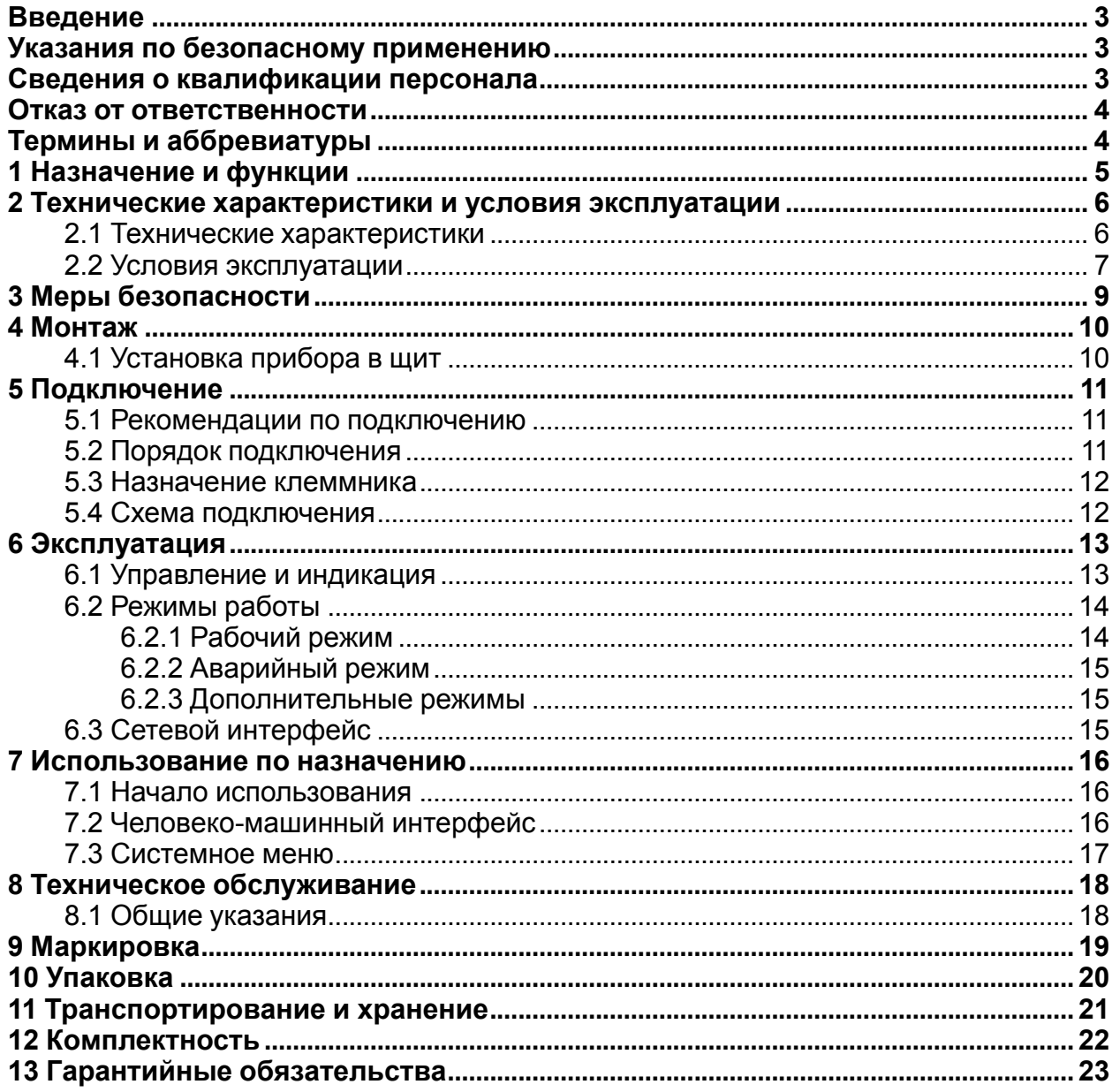

## <span id="page-2-0"></span>**Введение**

Настоящее Руководство по эксплуатации предназначено для ознакомления обслуживающего персонала с устройством, принципом действия, конструкцией, технической эксплуатацией и обслуживанием панели оператора ИПП120, в дальнейшем по тексту именуемой «**прибор**» или «**ИПП120**».

Подключение, регулировка и техобслуживание прибора должны производиться только квалифицированными специалистами после прочтения настоящего руководства по эксплуатации.

#### <span id="page-2-1"></span>**Указания по безопасному применению**

В данном руководстве применяются следующие предупреждения:

#### **ОПАСНОСТЬ**

Ключевое слово ОПАСНОСТЬ используется для предупреждения о непосредственной угрозе здоровью. Возможные последствия могут включать в себя смерть, постоянную или длительную нетрудоспособность.

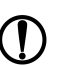

#### **ПРЕДУПРЕЖДЕНИЕ**

Ключевое слово ПРЕДУПРЕЖДЕНИЕ используется, чтобы предупредить о повреждении имущества и устройств. Возможные последствия могут включать в себя повреждения имущества, например, прибора или подключенных к нему устройств.

#### **ВНИМАНИЕ**

Ключевое слово ВНИМАНИЕ используется, чтобы предупредить о потенциально опасной ситуации. Возможные последствия могут включать в себя незначительные травмы.

## **ПРИМЕЧАНИЕ**

Ключевое слово ПРИМЕЧАНИЕ используется для дополнения, уточнения, толкования основного текста раздела/подраздела и/или пояснения специфических аспектов работы с прибором.

## <span id="page-2-2"></span>**Сведения о квалификации персонала**

Настоящее руководство было составлено в расчете на то, что им будет пользоваться подготовленный и квалифицированный персонал, аттестованный по действующим стандартам, регламентирующим применение электрооборудования. Определение квалификации такого лица, или группы лиц, включает в себя следующее:

- 1. Любой инженер по вводу в эксплуатацию, или сервисному обслуживанию, должен представлять собой компетентное лицо, получившее необходимую подготовку и обладающее достаточной квалификацией, в соответствии с местными и государственными стандартами, требуемой для выполнения этой работы. Данные лица также должны быть подготовлены в области использования и проведения технического обслуживания полностью собранных изделий. Это включает в себя условие ознакомления, в полном объеме, со всей документацией, связанной с данным прибором. Весь объем технического обслуживания должен выполняться в соответствии с установленными правилами применения мер безопасности.
- 2. Все операторы полностью собранного оборудования, (см. **Примечание**) должны быть подготовлены в области использования этого оборудования с обеспечением безопасности, в соответствии с установленными правилами применения мер безопасности. Данные лица также должны быть

ознакомлены с документацией, которая связана с фактической эксплуатацией полностью собранного оборудования.

#### **ПРИМЕЧАНИЕ**

Понятие «полностью собранного оборудования» относится к устройству, сконструированному третьей стороной, в котором содержится или применяется прибор, описанное в руководстве.

## <span id="page-3-0"></span>Отказ от ответственности

Ни при каких обстоятельствах компания ООО «Производственное объединение ОВЕН» и его контрагенты не будут нести юридическую ответственность, и не будут признавать за собой какие-либо обязательства, в связи с любым ущербом, который возможен в результате установки или использования данного оборудования с нарушением действующей нормативно-технической документации.

Для получения более подробной информации свяжитесь с компанией ООО «Производственное объединение ОВЕН» (контакты приведены в паспорте на прибор) и его контрагентами по применению изделий в условиях, критических в отношении жизни человека, или в условиях, когда требуется особо высокая надежность.

## <span id="page-3-1"></span>Термины и аббревиатуры

Human Machine Interface (HMI) - человеко-машинный интерфейс.

**Modbus** – открытый протокол обмена по сети RS-485, разработан компанией ModiCon, в настоящий момент поддерживается независимой организацией Modbus-IDA (www.modbus.org).

**OWEN Logic** – специализированная среда программирования прибора на основе визуального языка графических диаграмм FBD (Function Block Diagram). **Retain-память** – энергонезависимая память для хранения значений Retainпеременных пользовательской программы.

Retain-переменные - переменные пользовательской программы, значение которых со-храняется при выключении питания контроллера.

ЖКИ - жидко-кристаллический индикатор.

Исполнительный механизм (ИМ)- внешнее устройство, функционирующее под управлением прибора.

ОЗУ - оперативное запоминающее устройство, оперативная память.

ПЗУ - постоянное запоминающее устройство, энергонезависимая память.

ПК - персональный компьютер.

ПО - программное обеспечение.

Пользовательская программа-программа, созданная в среде «OWEN Logic». Элементы визуализации - элементы, отражаемые на экране прибора и несущие информацию, заложенную при написании программы пользователя.

## <span id="page-4-0"></span>**1 Назначение и функции**

Прибор ИПП120 предназначен для отображения технологических параметров, управления подчиненными устройствами и выполнения пользовательских программ для простых автоматизированных систем управления технологическим оборудованием в различных областях промышленности, жилищно-коммунального и сельского хозяйства.

Прибор выпускается согласно ТУ 26.51.70-022-46526536-2018.

Логика работы прибора ИПП120 определяется пользователем в процессе программирования с помощью среды «OWEN Logic».

Область применения:

- управление наружным и внутренним освещением, освещением витрин;
- управление технологическим оборудованием (насосами, вентиляторами, компрессорами, прессами);
- конвейерные системы;
- управление подъемниками и т. д.

## <span id="page-5-0"></span>2 Технические характеристики и условия эксплуатации

#### <span id="page-5-1"></span>2.1 Технические характеристики

## Таблица 2.1 - Характеристики прибора

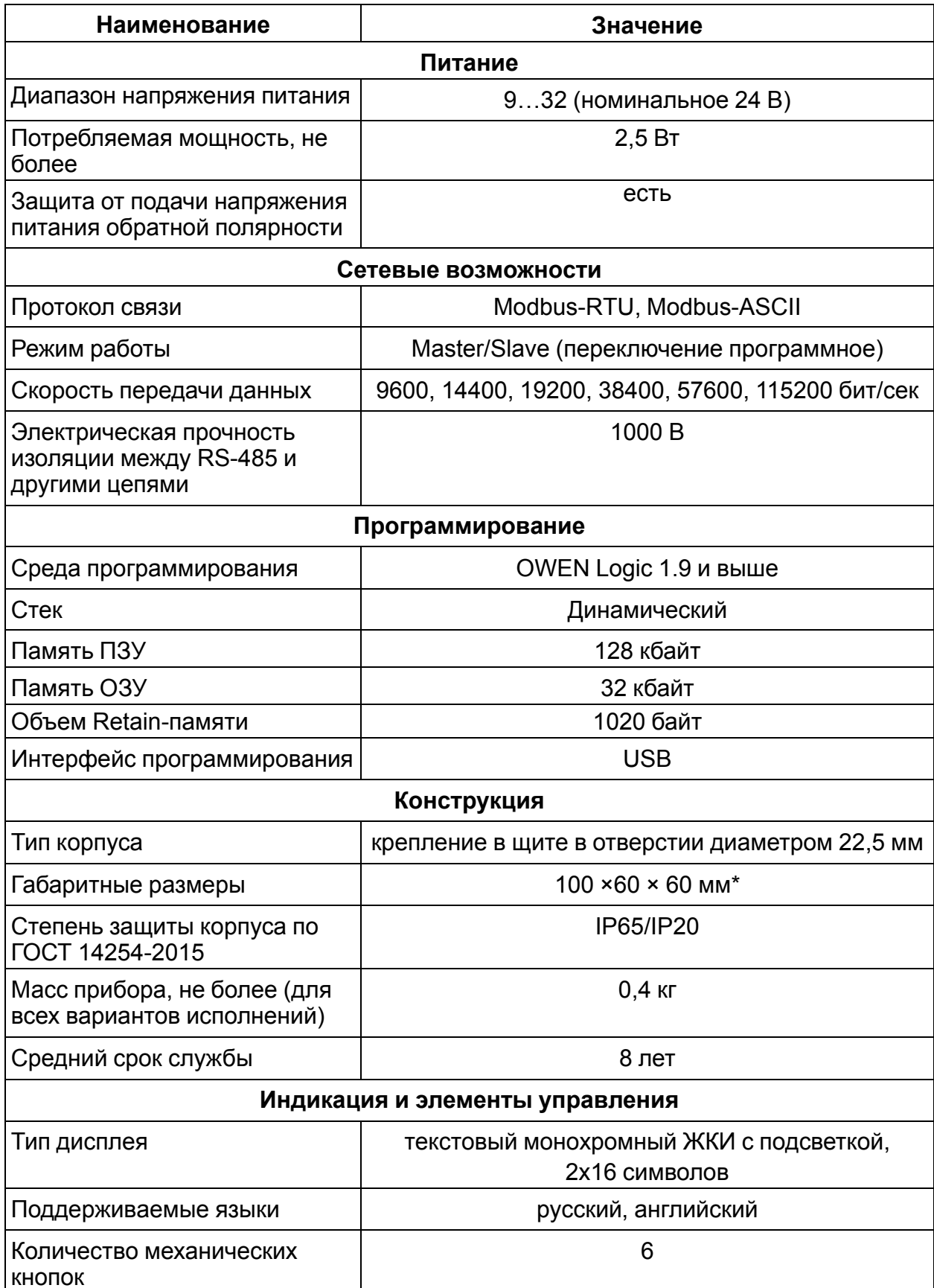

#### **Продолжение таблицы 2.1**

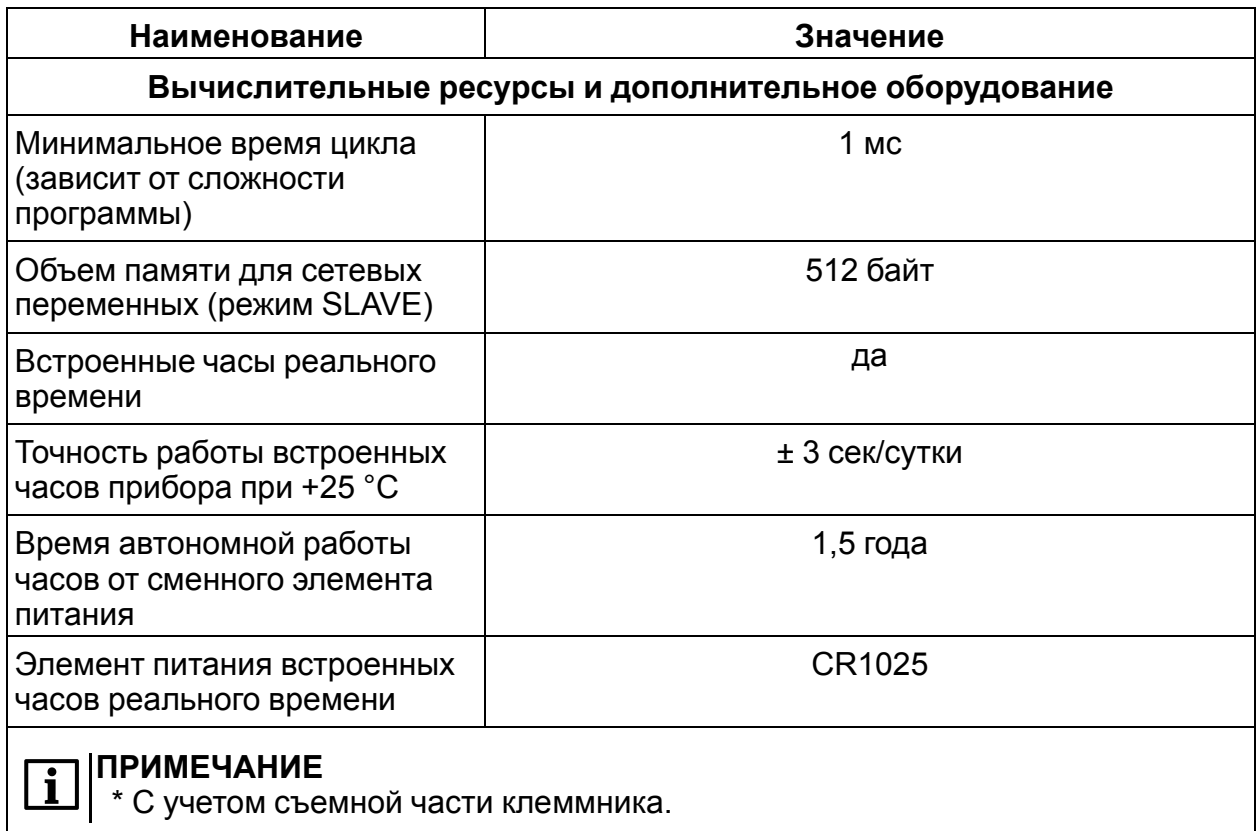

#### <span id="page-6-0"></span>**2.2 Условия эксплуатации**

Прибор предназначен для эксплуатации при следующих условиях:

- закрытые взрывобезопасные помещения без агрессивных паров и газов;
- температура окружающего воздуха от минус 20 до +55 °С;
- верхний предел относительной влажности воздуха: не более 80 % при +25 °С и более низких температурах без конденсации влаги;
- допустимая степень загрязнения 1 (несущественные загрязнения или наличие только сухих непроводящих загрязнений);
- высота над уровнем моря не более 2000 м;
- атмосферное давление от 84 до 106,7 кПа.

По устойчивости к климатическим воздействиям при эксплуатации прибор соответствует группе исполнения В4 по ГОСТ Р 52931–2008.

По устойчивости к механическим воздействиям при эксплуатации прибор соответствует группе исполнения N1 по ГОСТ Р 52931–2008 (частота вибрации от 10 до 55 Гц).

По устойчивости к воздействию атмосферного давления прибор относится к группе Р1 по ГОСТ Р 52931–2008.

Прибор отвечает требованиям по устойчивости к воздействию помех в соответствии ГОСТ 30804.6.2-2013.

По уровню излучения радиопомех прибор соответствует требованиям для оборудования класса А, группа 1, расстояние 10 м в соответствии с ГОСТ Р 51318.11-2006 (СИСПР 11:2009 с изменениями 1:2010).

Прибор должен быть устойчив к колебаниям и провалам напряжения питания в соответствии с ГОСТ 30804.4.11-2013 (IEC 61000-4-11:2004).

## <span id="page-8-0"></span>**3 Меры безопасности**

По способу защиты от поражения электрическим током прибор соответствует классу III по ГОСТ IEC 61131-2-2012.

При эксплуатации, техническом обслуживании и поверке следует соблюдать требования ГОСТ 12.3.019-80, «Правил эксплуатации электроустановок потребителей» и «Правил охраны труда при эксплуатации электроустановок потребителей».

Любые подключения к прибору и работы по его техническому обслуживанию производить только при отключенном питании прибора и подключенных к нему устройств.

Не допускается попадание влаги на контакты выходного разъема и внутренние электроэлементы прибора.

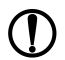

#### **ПРЕДУПРЕЖДЕНИЕ**

ЗАПРЕЩАЕТСЯ использование прибора при наличии в атмосфере кислот, щелочей, масел и иных агрессивных веществ.

## <span id="page-9-0"></span>**4 Монтаж**

### <span id="page-9-1"></span>**4.1 Установка прибора в щит**

Для установки прибора следует выполнить действия:

- 1. Подготовить в щите круглое отверстие диаметром 22,5 мм (см. *[рисунок](#page-9-2) 4.2*).
- 2. Надеть на тыльную сторону передней панели прибора уплотнительную прокладку из комплекта поставки .
- 3. Прибор с усилием прижимается к щиту и фиксируется с обратной стороны гайкой.

Демонтаж прибора

- 1. Отсоединить клеммы внешних устройств без их демонтажа.
- 2. Открутить фиксирующую гайку и извлечь прибор из монтажного отверстия.

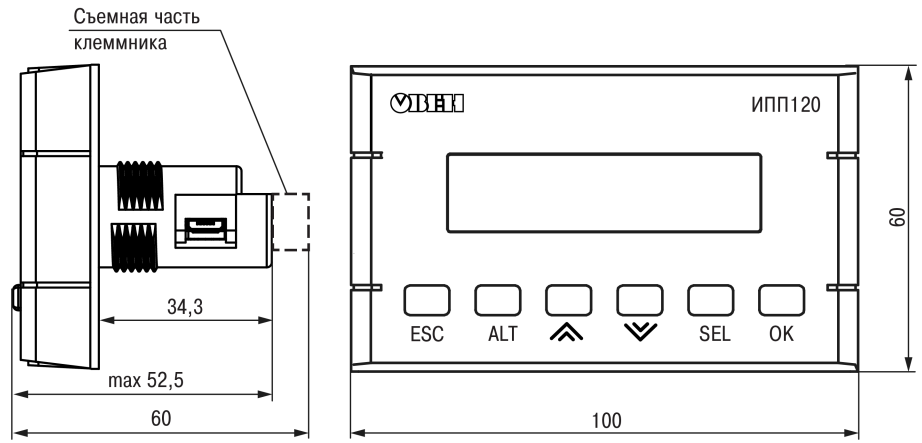

<span id="page-9-2"></span>**Рисунок 4.1 – Габаритные размеры прибора**

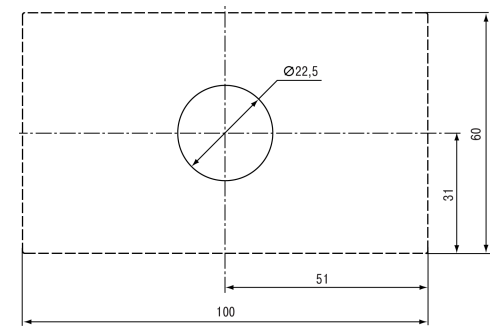

**Рисунок 4.2 – Установочные размеры прибора**

## <span id="page-10-0"></span>**5 Подключение**

#### <span id="page-10-1"></span>**5.1 Рекомендации по подключению**

Для обеспечения надежности электрических соединений рекомендуется использовать медные многожильные кабели, концы которых перед подключением следует тщательно зачистить, залудить или использовать кабельные наконечники. Зачистку жил кабелей необходимо выполнять с таким расчетом, чтобы их оголенные концы после подключения к прибору не выступали за пределы клеммника. Сечение жил кабелей должно быть не более 1 мм2.

Общие требования к линиям соединений:

- При прокладке кабелей следует выделить линии связи, соединяющие прибор с RS—485 в самостоятельную трассу (или несколько трасс), располагая ее (или их) отдельно от силовых кабелей, а также от кабелей, создающих высокочастотные и импульсные помехи.
- Для защиты интерфейсов прибора от влияния промышленных электромагнитных помех линии связи прибора следует экранировать. В качестве экранов могут быть использованы как специальные кабели с экранирующими оплетками, так и заземленные стальные трубы подходящего диаметра. Экраны кабелей с экранирующими оплетками следует подключить к контакту функционального заземления (FE) в щите управления.
- Следует устанавливать фильтры сетевых помех в линии питания прибора.

При монтаже системы, в которой работает прибор, следует учитывать правила организации эффективного заземления:

- все заземляющие линии прокладывать по схеме «звезда», обеспечивая хороший контакт с заземляемым элементом;
- все заземляющие цепи должны быть выполнены проводами как можно большего сечения.

#### <span id="page-10-2"></span>**5.2 Порядок подключения**

#### **ОПАСНОСТЬ**

После распаковки прибора следует убедиться, что при транспортировке прибор не был поврежден.

Если прибор находился длительное время при температуре ниже минус 20 °С, то перед включением и началом работ необходимо выдержать его в помещении с температурой, соответствующей рабочему диапазону в течение не менее 30 мин.

Прибор следует подключать в следующем порядке:

1. Подключить прибор к источнику питания.

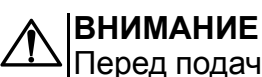

Перед подачей питания на прибор следует проверить правильность подключения напряжения питания и его уровень.

- 2. Подать питание на прибор.
- 3. Убедиться в отсутствии критических кодов ошибок.
- 4. Снять питание.

5. Подключить линии связи «прибор – подчиненные устройства» к входу прибора.

#### <span id="page-11-0"></span>**5.3 Назначение клеммника**

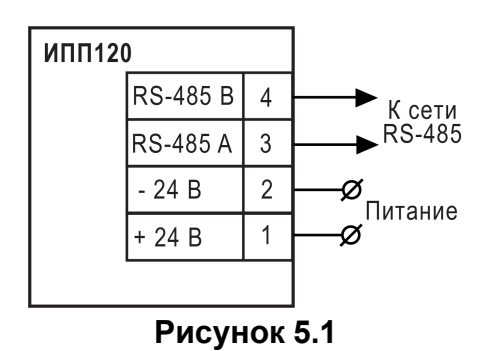

#### <span id="page-11-1"></span>**5.4 Схема подключения**

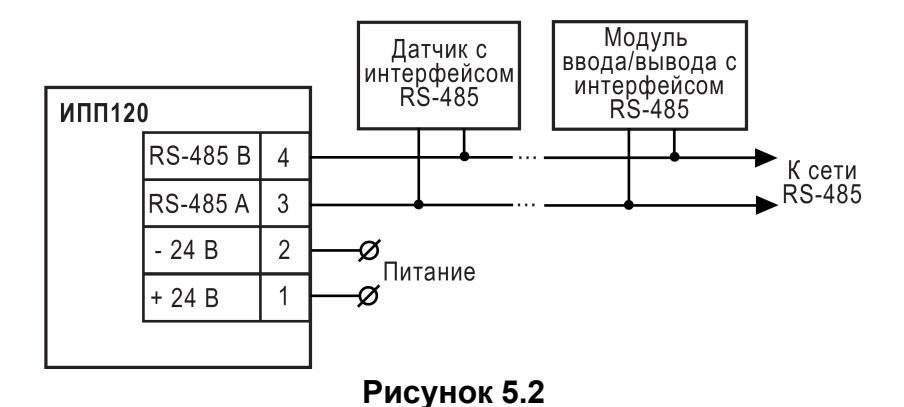

## <span id="page-12-0"></span>**6 Эксплуатация**

#### <span id="page-12-1"></span>**6.1 Управление и индикация**

На лицевой панели прибора расположены элементы индикации и управления (см. *[рисунок](#page-12-2) 6.1*):

- двухстрочный 16-ти разрядный ЖКИ;
- <span id="page-12-2"></span>• шесть кнопок.

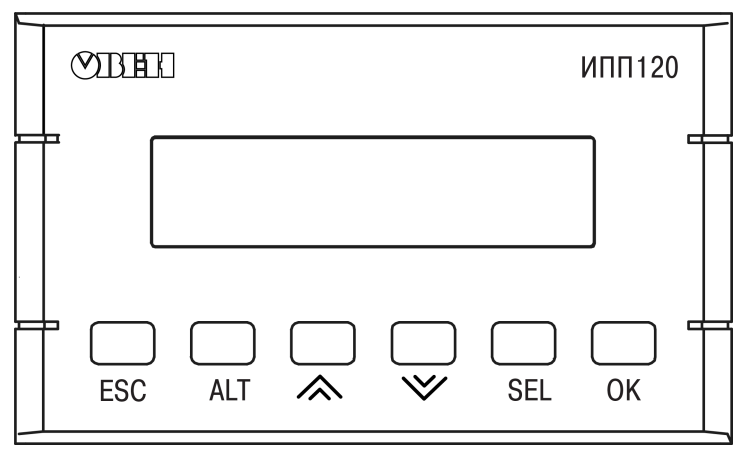

**Рисунок 6.1 – Лицевая панель прибора**

На боковой поверхности цилиндрической части корпуса расположен разъем «USB» (тип micro-USB), предназначенный для программирования прибора с ПК. Подключение прибора к ПК осуществляется с использованием кабеля USB A microUSB А (не входит в комплект поставки).

На торце цилиндрической части корпуса расположен клеммник с разъемами питания и интерфейса RS-485.

#### **Таблица 6.2 - Назначение цифрового индикатора**

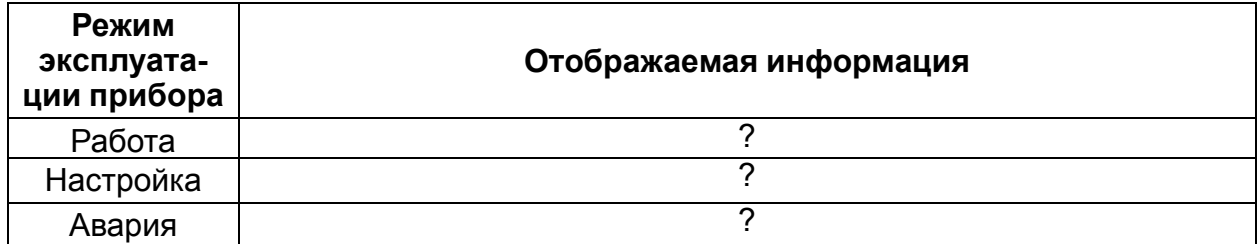

#### **Таблица 6.3 - Назначение кнопок**

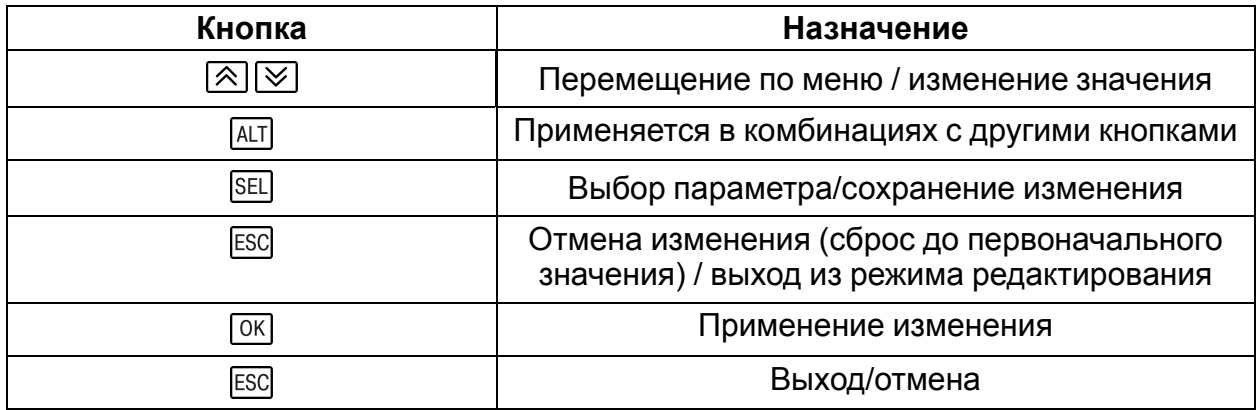

#### Продолжение таблицы 6.3

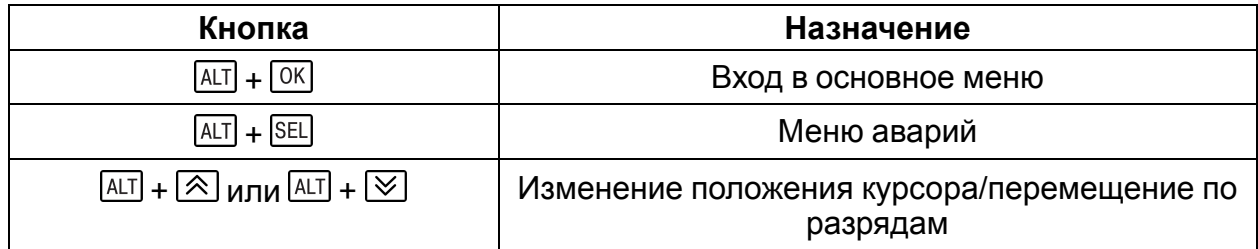

#### <span id="page-13-0"></span>6.2 Режимы работы

Прибор ИПП120 является устройством со свободно-программируемой логикой, работа которого определяется программой, разрабатываемой на ПК в среде программирования.

Пользовательская программа записывается в энергонезависимую Flash-память прибора. По окончании процедуры записи прибор автоматически перезагрузится, и программа запустится на выполнение.

Программа пользователя также начинает выполняться сразу после подачи напряжения питания на запрограммированный прибор. При подаче напряжения питания, перед началом выполнения пользовательской программы, прибор аппаратных **DECVDCOB** самотестирование. выполняет настройку  $M$ Если самотестирование прошло успешно, прибор переходит в Рабочий режим.

В противном случае, прибор переходит в Аварийный режим (см. рисунок 6.2).

Более подробно о работе и программировании прибора «Среда Программирования OWEN Logic. Руководство пользователя».

#### <span id="page-13-1"></span>6.2.1 Рабочий режим

Рабочий режим прибора состоит из постоянного повторения следующей последовательности, также называемой рабочим циклом:

- начало цикла:
- чтение данных из RS-485:
- выполнение кода пользовательской программы;
- передача данных в RS-485;
- переход в начало цикла.

В начале цикла прибор производит физическое чтение данных из RS-485. Считанные значения копируются в область памяти сетевых переменных. Далее выполняется пользовательской КОД программы, которая работает с копией значений считанных из RS-485.

<span id="page-13-2"></span>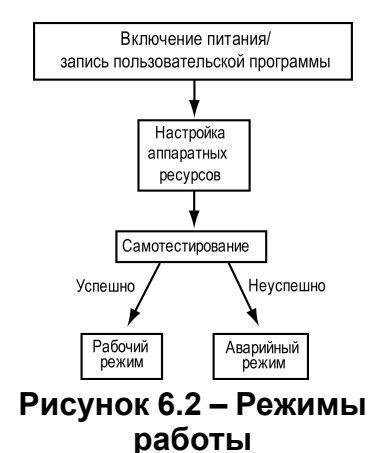

#### <span id="page-14-0"></span>**6.2.2 Аварийный режим**

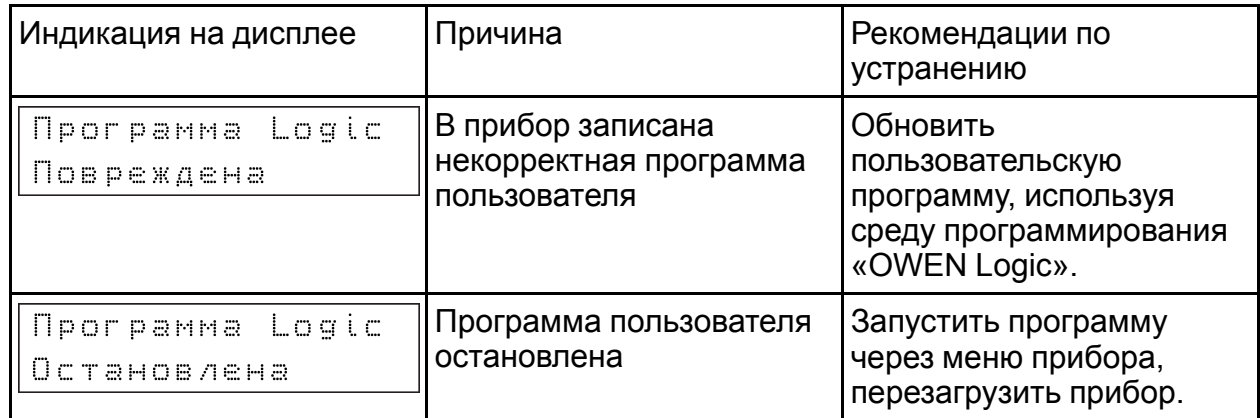

#### <span id="page-14-1"></span>**6.2.3 Дополнительные режимы**

Включение прибора с предварительно нажатой клавишей **SEL** активирует режим «Run-STOP». Данный режим используется для остановки программы пользователя, которая либо повреждена, либо приводит к нестабильной работе прибора. В режиме остановки можно записать новую программу пользователя.

Включение прибора с предварительно нажатой клавишей  $\frac{ALT}{A}$  активирует режим «Down.Mode». Данный режим необходим, если произошла ошибка при обновлении программного обеспечения (отключение питания, пропадание связи). В данном режиме можно принудительно обновить встроенное ПО в среде программирования OWEN Logic.

#### <span id="page-14-2"></span>**6.3 Сетевой интерфейс**

В приборе ИПП120 один интерфейс RS-485 для организации работы по стандартному протоколу ModBus в режиме Masterили Slave.

Для работы прибора в сети RS-485 необходимо установить его сетевые настройки в среде программирования OWEN Logic. Подробно настройка сетевого интерфейса прибора описана в документе «Среда Программирования OWEN Logic. Руководство пользователя».

Также сетевые настройки можно задать с помощью меню прибора. Прибор может работать по протоколу Modbus по одному из двух режимов обмена данными: Modbus-RTU(Master/Slave) или Modbus-ASCII(Master/Slave).

Подробнее о работе с сетевыми переменными см. Руководство пользователя ПР200.

## <span id="page-15-0"></span>7 Использование по назначению

#### <span id="page-15-1"></span>7.1 Начало использования

#### **ВНИМАНИЕ**

После транспортировки прибор может быть поврежден. Перед началом работы следует убедиться в целостности (безопасности) доставленного прибора.

Перед использованием прибор необходимо запрограммировать, т. е. создать пользовательскую программу.

Для программирования прибор следует подключить к компьютеру. Подключение производится с помощью кабеля USB A - microUSB A. Прибор получает питание по USB, поэтому, при программировании, подключать к прибору дополнительное питание не требуется.

Процесс программирования позволяет создать нужный алгоритм работы прибора, необходимый для процесса эксплуатации.

После создания, пользовательская программа может быть сохранена в энергонезависимой памяти прибора. Это позволяет ей запускаться на выполнение после включения питания или перезагрузки прибора.

Распределение памяти в приборе осуществляется динамически между функциями. функциональными блоками и элементами визуализации, что позволяет решать разнообразные задачи, создавая как сложные программы с большим количеством функциональных блоков, так и программы с развитой визуализацией с большим количеством экранов и элементов на них.

Элементы визуализации могут быть как редактируемые, так и не редактируемые, в зависимости от типа элемента и его свойств, заданных с помощью среды программирования.

#### <span id="page-15-2"></span>7.2 Человеко-машинный интерфейс

При работе с НМІ в приборе есть два режима:

- отображения;
- редактирования.

В режиме редактирования можно редактировать параметры прибора с лицевой панели, при этом работа прибора не останавливается.

Вход в режим редактирования на текущем экране осуществляется по нажатию кнопки <sup>[SEL]</sup>. Первый доступный для редактирования элемент на экране начнет мигать. С помощью кнопок  $\boxtimes$  и  $\boxtimes$  изменяется значение параметра. Для перемещения по разрядам используется комбинация кнопок  $\overline{\mathbb{R}}$ ALT  $+$ (перемещение на разряд выше) и  $\overline{A}$  +  $\overline{C}$  (перемещение на разряд ниже).

 $OK$ отредактированное значение сохраняется в нажатию кнопки  $\mathsf{\Pi}$ o энергонезависимой памяти и осуществляется выход из режима редактирования. По нажатию кнопки ESC отредактированное значение сбрасывается в первоначальное состояние и осуществляется выход из режима редактирования. По нажатию кнопки **SEL отредактированное значение сохраняется в памяти прибора и осуществляется** переход к следующему элементу, доступному для редактирования. При повторном входе в режим редактирования, выбирается последний редактируемый элемент.

В **режиме отображения** перемещение по строкам на текущем экране осуществляется с помощью кнопок  $\boxed{\otimes}$  (перемещение на одну строку вниз) и  $\boxed{\otimes}$ (перемещение на одну строку вверх).

Для перемещения между экранами используются переходы, создаваемые пользователем с помощью среды программирования. Переходы могут осуществляться по нажатию кнопок, изменению переменной.

#### <span id="page-16-0"></span>**7.3 Системное меню**

Системное меню позволяет просматривать информацию о:

- модификации прибора;
- версии встроенного ПО;
- время цикла.

и другую полезную информацию.

С помощью меню можно настроить:

- интерфейс связи;
- часы.

и другие параметры (см. *[рисунок](#page-16-1) 7.1*).

В меню также доступна функция остановки выполнения программы пользователя. Для остановки или старта программы необходимо настроить соответствующий пункт меню и перезагрузить прибор. В режиме остановленной программы пользователя все параметры прибора доступны по сети RS-485 (режим SLAVE), а также через меню прибора. Вход в меню прибора осуществляется по паролю, который задается в среде Owen Logic, также пароль можно сменить в самом меню. В случае потери пароля, восстановить его возможно только из среды OWEN Logic, перезаписывая программу пользователя.

Системное меню прибора доступно при отсутствии программы пользователя в памяти прибора, а также с любого экрана программы. Для вызова системного меню необходимо удерживать кнопку  $\frac{A}{L}$  в течении трех секунд, для выхода из системного меню необходимо удерживать кнопку **ESC** в течении трех секунд. Навигация по системному меню осуществляется с помощью кнопок  $[46]$ ,  $[46]$ ,  $[66]$ ,  $[66]$ и $ESC$ 

<span id="page-16-1"></span>Структура меню приведена на *[рисунке](#page-16-1) 7.1*.

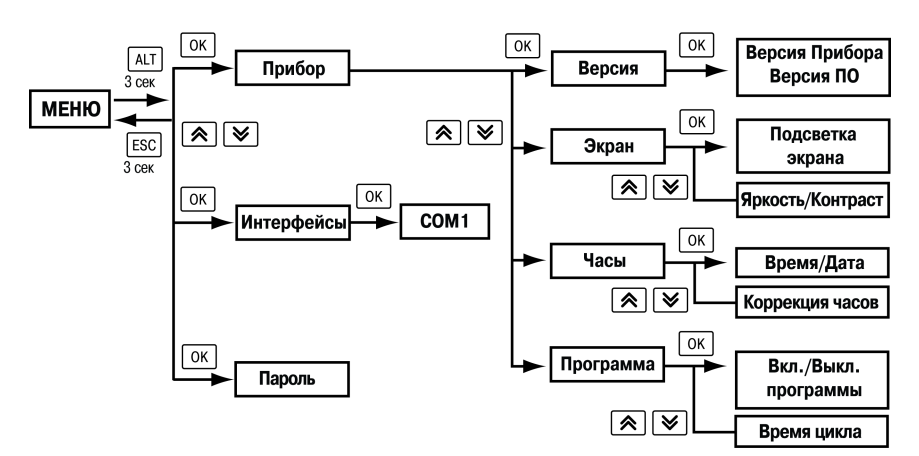

**Рисунок 7.1 – Системное меню**

## <span id="page-17-0"></span>**8 Техническое обслуживание**

#### <span id="page-17-1"></span>**8.1 Общие указания**

При выполнении работ по техническому обслуживанию прибора следует соблюдать требования безопасности, изложенные в *[разделе](#page-8-0) 3*.

Техническое обслуживание прибора проводится не реже одного раза в 6 месяцев и включает следующие процедуры:

- проверка крепления прибора;
- проверка винтовых соединений;
- удаление пыли и грязи с клеммника прибора.

## <span id="page-18-0"></span>**9 Маркировка**

На корпус прибора нанесены:

- наименование прибора;
- степень защиты корпуса по ГОСТ 14254;
- напряжение и частота питания;
- потребляемая мощность;
- класс защиты от поражения электрическим током по ГОСТ IEC 61131-2-2012;
- единый знак обращения продукции на рынке государств-членов Таможенного союза (ЕАС);
- страна-изготовитель;
- заводской номер прибора и год выпуска.

На потребительскую тару нанесены:

- наименование прибора;
- единый знак обращения продукции на рынке государств-членов Таможенного союза (ЕАС);
- страна-изготовитель;
- заводской номер прибора и год выпуска.

## <span id="page-19-0"></span>**10 Упаковка**

Упаковка прибора производится в соответствии с ГОСТ 23088-80 в потребительскую тару, выполненную из коробочного картона по ГОСТ 7933-89.

Упаковка прибора при пересылке почтой производится по ГОСТ 9181-74.

## <span id="page-20-0"></span>**11 Транспортирование и хранение**

Прибор транспортируется в закрытом транспорте любого вида. Крепление тары в транспортных средствах должно производиться согласно правилам, действующим на соответствующих видах транспорта.

Условия транспортирования должны соответствовать условиям 5 по ГОСТ 15150–69 при температуре окружающего воздуха от минус 25 до +75 °С с соблюдением мер защиты от ударов и вибраций.

Перевозка осуществляется в транспортной таре поштучно или в контейнерах.

Условия хранения в таре на складе изготовителя и потребителя должны соответствовать условиям 1 по ГОСТ 15150– 69. В воздухе не должны присутствовать агрессивные примеси.

Прибор следует хранить на стеллажах.

## <span id="page-21-0"></span>**12 Комплектность**

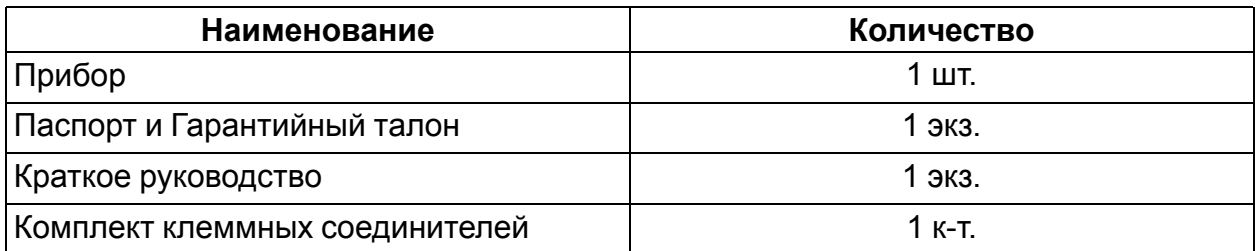

#### **ПРИМЕЧАНИЕ**

Изготовитель оставляет за собой право внесения дополнений в комплектность прибора.

## <span id="page-22-0"></span>**13 Гарантийные обязательства**

Изготовитель гарантирует соответствие прибора требованиям ТУ при соблюдении условий эксплуатации, транспортирования, хранения и монтажа.

Гарантийный срок эксплуатации – **12 месяцев** со дня продажи.

В случае выхода прибора из строя в течение гарантийного срока при соблюдении условий эксплуатации, транспортирования, хранения и монтажа предприятиеизготовитель обязуется осуществить его бесплатный ремонт или замену.

Порядок передачи прибора в ремонт содержится в паспорте и в гарантийном талоне.